## Worksheet completed with Octave.

## Question 1

1. Enter your equations and make them left-aligned

$$
f(x) = x^2 \tag{1}
$$

$$
g(x) = \frac{1}{x} \tag{2}
$$

$$
F(x) = \int_{b}^{a} \frac{1}{3}x^{3}
$$
 (3)

2. Adding figures is easy!

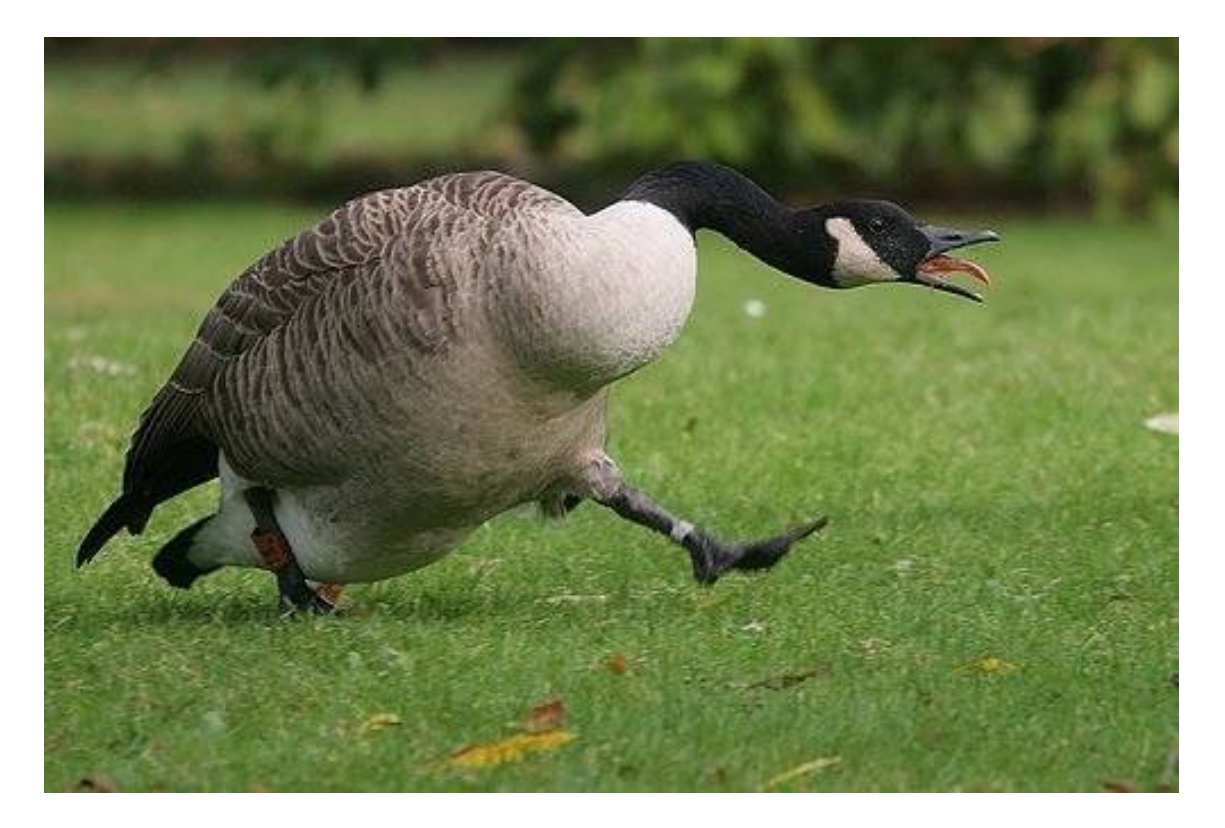

Figure 1: A goose.

3. To add Matlab code, upload your file and include it here:

Listing 1: My Matlab script!

<sup>1</sup> % hammer collision with a mass−spring system

<sup>2 8888888</sup> begin global parameters

```
3 SR = 44100; % sample rate (Hz)
4 \timesH0 = -0.001; vH0 = 2; % initial conditions of hammer
5 TF = 0.05; % duration of simulation (s)
6 w0 = 2000; % angular frequency of mass−spring system
7 | MR = 10; % hammer/target mass ratio
8 \midwH = 1000; % stiffness parameter for hammer
9 alpha = 2; % hammer stiffness nonlinearity exponent
10 %%%%%% end global parameters
11 |% derived parameters
12 \mid k = 1/SR;13 NF = floor(TF*SR);
14
15 % initialization
16 uH2 = xH0; uH1 = xH0+k*vH0; % hammer
17 |u2 = 0; u1 = 0; % mass-spring system
18 out = zeros(NF,1); f = zeros(NF,1);
19 \mid out(1) = u2; out(2) = u1;
20 %%%%%% start main loop
21 | for n=3:NF22 \vert if(uH1>u1)
23 | f(n-1) = wH^(1+a1pha)*(uH1-u1)^aalpha;
24 else f(n−1) = 0;
25 end
26 | uH = 2*uH1–uH2–k^2*f(n–1);
27 |u = 2*u1–u2–w0^2*k^2*u1+MR*k^2*f(n–1);
28 | out(n) = u;
29 \mid u2 = u1; u1 = u;30 \mid uH2 = uH1; uH1 = uH;
31 end
32 %%%%%% end main loop
33 % plots of displacement of target mass and force
34 subplot(2,1,1)
35 plot([0:NF-1]*k, out, âĂŹkâĂŹ); title(âĂŹPosition of Target MassâĂŹ); xlabel
       (âĂŹtâĂŹ);
36 axis tight
37 subplot(2,1,2)
38 plot([0:NF−1]
```
4. A console output:

Use a Verbatim section to show console output. All tabs and spaces are shown exactly the way you enter them with monospaced font!

## Question 2

- 1. Equations from parts 1 and 2
	- (a) Write the equation of the surface in the form  $z = f(x, y)$ .

$$
f(x) = (x+a)(x+b)
$$
\n<sup>(1)</sup>

$$
L' = L\sqrt{1 - \frac{v^2}{c^2}}
$$
 (2)

$$
\lim_{x \to 0} \frac{e^x - 1}{2x} \tag{3}
$$

$$
\frac{\left[\frac{0}{0}\right]}{\overline{H}}\tag{4}
$$

$$
\lim_{x \to 0} \frac{e^x}{2} = \frac{1}{2}
$$
\n(5)

(b) Make inline math with dollar dollar y'all woo! Also centered equations. Tell LaTeX where you want to align equations with  $\&$ .

$$
f(x) = x2
$$

$$
g(x) = \frac{1}{x}
$$

$$
F(x) = \int_b^a \frac{1}{3}x^3
$$

- 2. Plots for Part 3
	- (a) Good times.

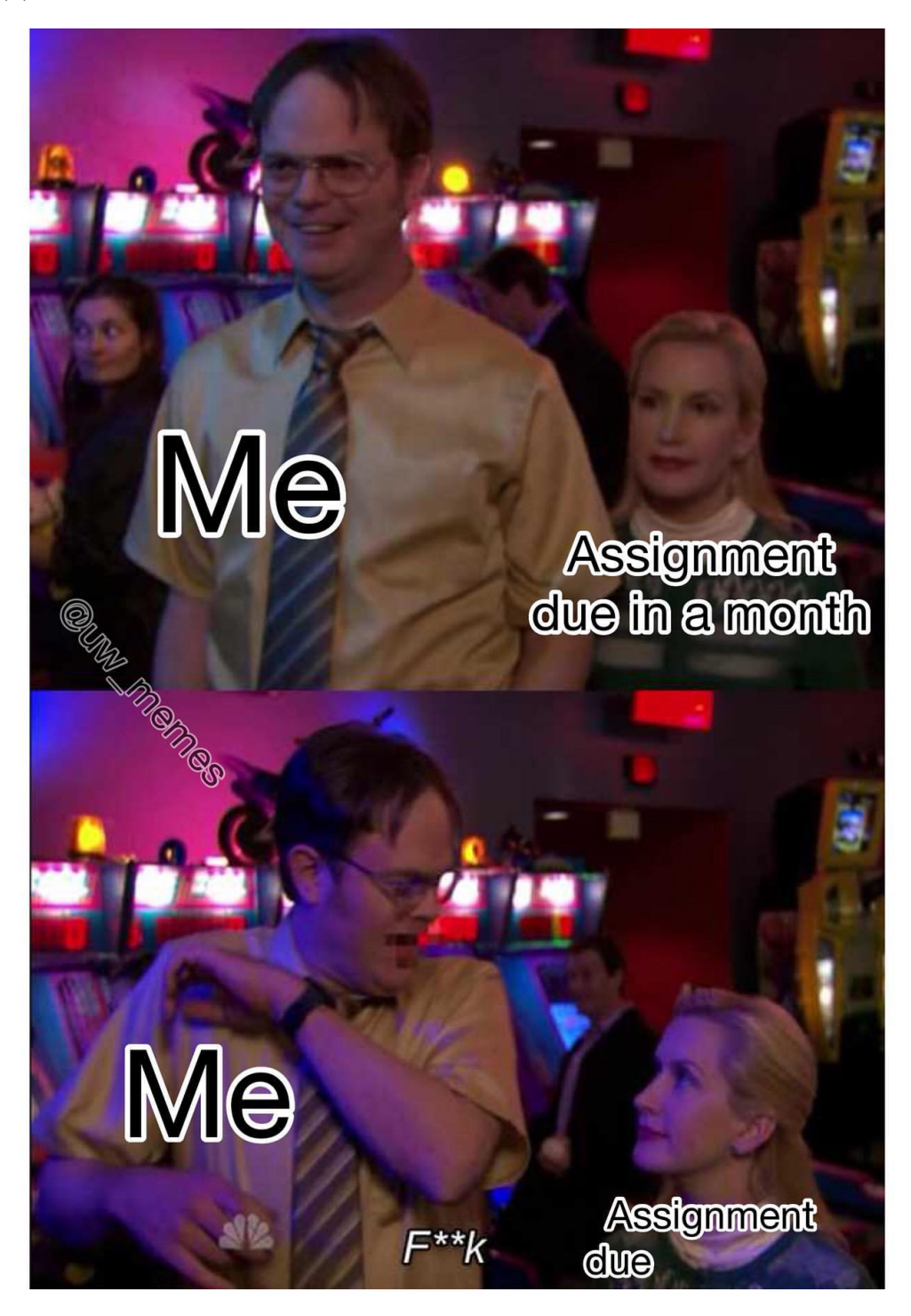

Figure 2: A meme.